# *Les Tables*

- •Le Composant JTable
- •TableModel & AbstractTableModel
- •ColumnModel & TableColumn
- •Gestion des évènements
- •Gestion de la sélection

### *Les Tables*

- ◆ La **JTable** est un composant affichant/éditant des données sous forme de feuille de calcul.
- ◆ Vision d'ensemble : six autres classes/interfaces utilisées :
	- **TableModel** : indique les données figurant dans la table
	- **TableColumnModel** : modèle pour les colonnes de la table
	- **JTableHeader** : composant graphique gérant les titres des colonnes.
	- **TableSelectionModel** : modèle de sélection des noeuds
	- **TableCellRenderer** : interface de rendu d'un noeud
	- **TableCellEditor** : l'éditeur de noeuds

◆ Elles sont définies dans **javax.swing.table.\***

### *Construire une table*

#### ◆ Différentes façon de construire une table :

- **JTable(TableModel dm, TableColumnModel cm, ListSelectionModel sm)** Les trois modèles sont fournis.
- **JTable(TableModel dm)** avec le modèle de données **dm**, les autres par défaut.
- **JTable(TableModel dm, TableColumnModel cm)** avec modèle de données et modèle de colonnes fournis.
- **JTable(int numRows, int numColumns)** Toutes les cellules sont vides.
- **JTable(Object[][] rowData, Object[] columnNames)** avec les valeurs des cellules de **rowData** et noms de colonnes **columnNames**.

### *JTable & JTableHeader*

- ◆ Une table n'affiche pas par défaut de titre pour ses colonnes.
- ◆ Le composant graphique **JTableHeader**représente l'ensemble des en-têtes de colonne.

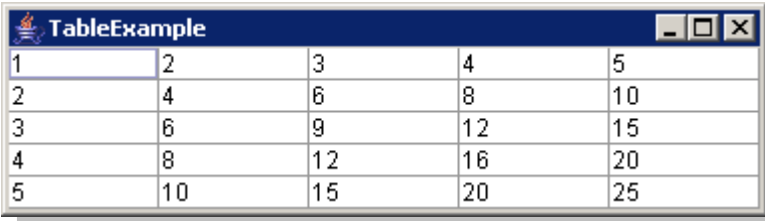

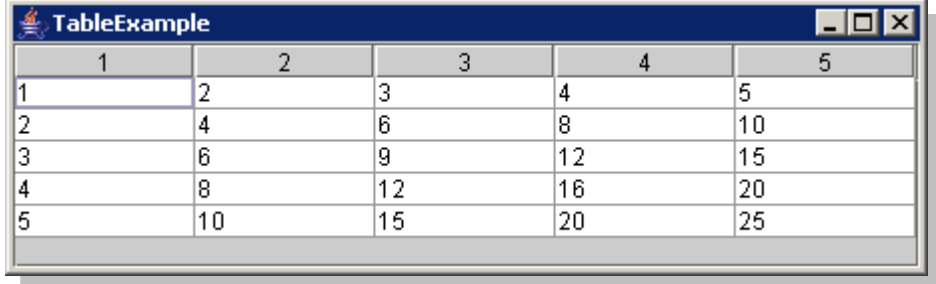

◆ Il faut mettre la **JTable** dans un **JScrollPane**pour que le **JTableHeader**soit placé comme *header* du JScrollPane.

### *Modèle de table*

#### ◆ Une table est créée à partir d'un **TableModel.**

• Nombre de lignes

 **int getRowCount()**

• Nombre de colonnes

 **int getColumnCount()** 

• Obtenir la valeur d'une cellule

 **Object getValueAt(int row, int column)** 

• Obtenir le nom d'une colonne

 **String getColumnName(int column)** 

• Obtenir le type des valeurs pour une colonne  **Class<?> getColumnClass(int column)** 

### *Modèle de table (2)*

- ◆ Modification des cellules
	- Indiquer que des cellules sont éditables

**boolean isCellEditable(int row, int column)** 

• Changer la valeur des données

**void setValueAt(Object value, int row, int column)** 

#### $\blacklozenge$  Gestion des évènement de données

- Ajouter un écouteur de modification de données **void addTableModelListener(TableModelListener l)**
- Retirer un écouteur

**void removeTableModelListener(TableModelListener l)** 

### *Modèle abstrait d'arbre*

◆ La classe abstraite **AbstractTableModel**implante les méthodes :

- getColumnName() renvoie 'A' , 'B' , etc.
- getColumnClass() renvoie Object.class.
- isCellEditable() renvoie toujours faux.
- setValueAt() ne fait rien.
- Plus la gestion des évènements (add...Listener, fire\*).
- ◆ Reste à implanter les méthodes :
	- getRowCount() : le nombre de lignes
	- getColumnCount() : le nombre de colonnes
	- getValueAt(int row,int column) : la valeur de la cellule

### *Exemple simple de modèle de table*

#### ◆ Affiche une table de multiplication.

```
class MultTableModel extends AbstractTableModel {
  public int getColumnCount() {
    return 10;
  }
  public int getRowCount() {
    return 10;
  }
  public Integer getValueAt(int row, int column) {
    return (row+1)*(column+1);
  }
  public String getColumnName(int column) {
    return Integer.toString(column+1);
  }
}
..
public static void main(String[] args) {
  TableModel model=new MultTableModel();
  JTable table=new JTable(model);
  JFrame frame=new JFrame("TreeExample");
  frame.setContentPane(new JScrollPane(table));
  frame.pack();
```
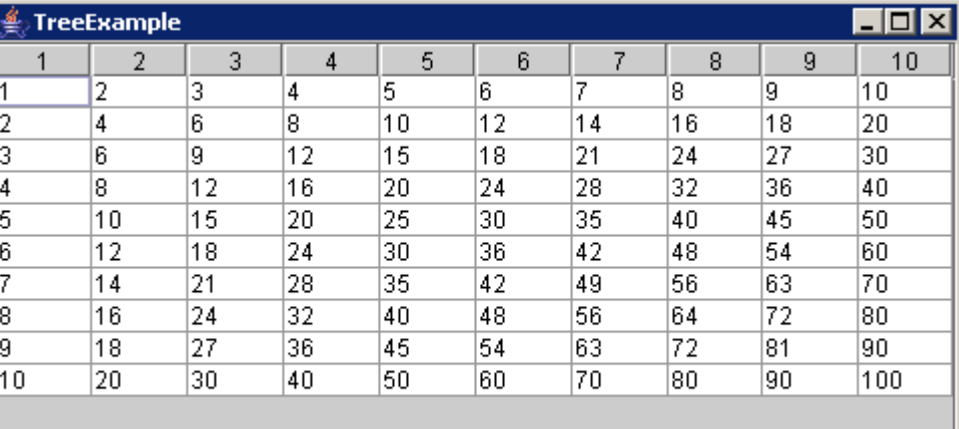

#### **}**

**frame.setVisible(true);**

22/10/2002 *Interfaces graphiques* 8

### *Propriétés des fichiers*

#### ◆ Affiche les propriétés des fichiers dans une table.

```
22/10/2002 Interfaces graphiques 9
};public class FileTableModel extends AbstractTableModel {
 public FileTableModel(File directory) {
   files=directory.listFiles();
  }
 public int getColumnCount() {
   return 3;
  }
 public int getRowCount() {
   return files.length;
  }
  public String getColumnName(int column) {
return file.getName();
   return columnNames[column];
  }
                                     public Object getValueAt(int row, int column) {
                                      File file=files[row];
                                      switch(column) {
                                        case 0:
                                        case 1:
                                          return file.length(); // boxing
                                        case 2:
                                          return new Date(file.lastModified());
                                       }
                                      throw new AssertionError(
                                        "invalid column ("+row+','+column+')');
                                     }
                                     private final File[] files;
                                     private final static String[] columnNames={
                                       "Name","Length","Last modification"
```
# *Propriétés des fichiers (2)*

#### ◆ Affiche les propriétés des fichiers dans une table.

```
public static void main(String[] args) {
 FileTableModel model=new FileTableModel(new File("."));
```

```
JTable table=new JTable(model);
JScrollPane pane=new JScrollPane(table);
```

```
JFrame frame=new JFrame();
frame.setDefaultCloseOperation(JFrame.EXIT_ON_CLOSE);
frame.setContentPane(pane);
frame.setSize(400,300);
frame.setVisible(true);
```
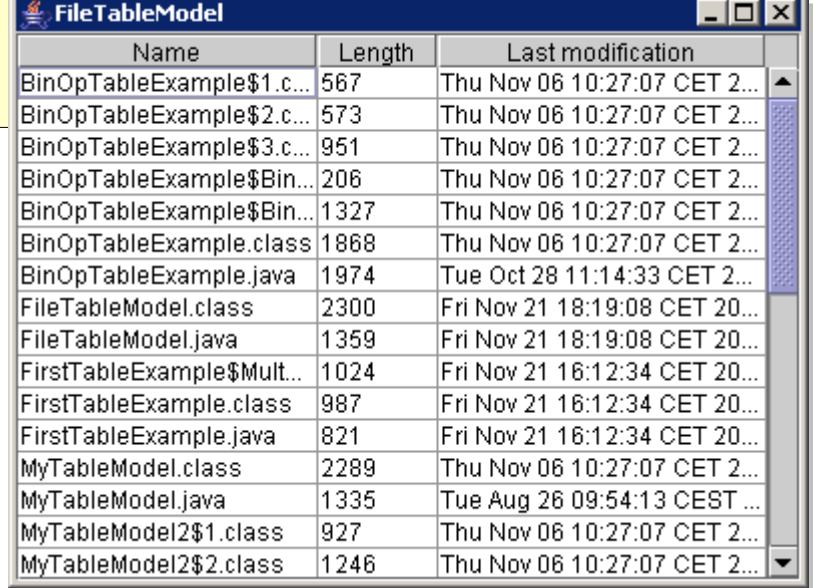

**}**

### *Gestion des colonnes*

- ◆ La JTable délègue au modèle de colonne **ColumnModel**la gestion des colonnes.
- ◆ Le **ColumnModel** gère une indirection graphique entre l'index d'une colonne dans la vue (viewIndex) et l'index de la colonne dans le modèle (modelIndex).
- ◆ Cette indirection permet à un utilisateur de déplacer les colonnes.

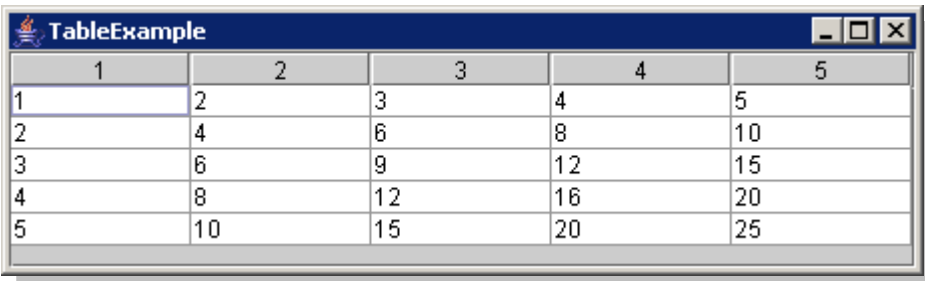

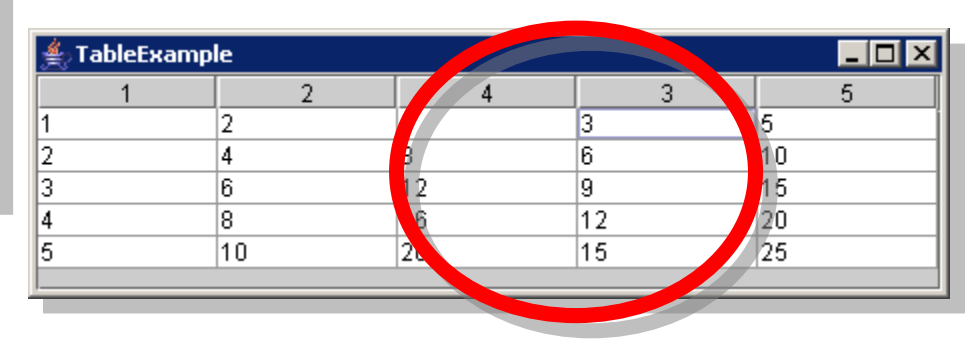

- ◆ Le **ColumnModel** utilise des objets **TableColumn**pour représenter les colonnes.
- ◆ La méthode **getColumn(int viewIndex)**associe un **TableColumn**à un index dans la vue.
- ◆ Une colonne (**TableColumn**) possède :
	- Un index (modelIndex) dans le modèle de données.
	- Une taille (width)
	- Un *renderer* (cellRenderer) qui peut être null.
	- Un *editor* (cellEditor) qui peut être null.

```
 TableColumn(int modelIndex, int width,
  TableCellRenderer renderer, TableCellEditor editor)
```
# *Gestion des colonnes (3)*

- ◆ Deux méthodes dans **JTable** permettent de faire la convertion entre un index de la vue et celui du modèle
	- int convertColumnIndexToModel(int viewIndex)
	- int convertColumnIndexToView(int modelIndex)

#### ◆ Le code de **convertColumnIndexToModel()**est :

 **getColumnModel().getColumn(viewIndex).getModelIndex()**

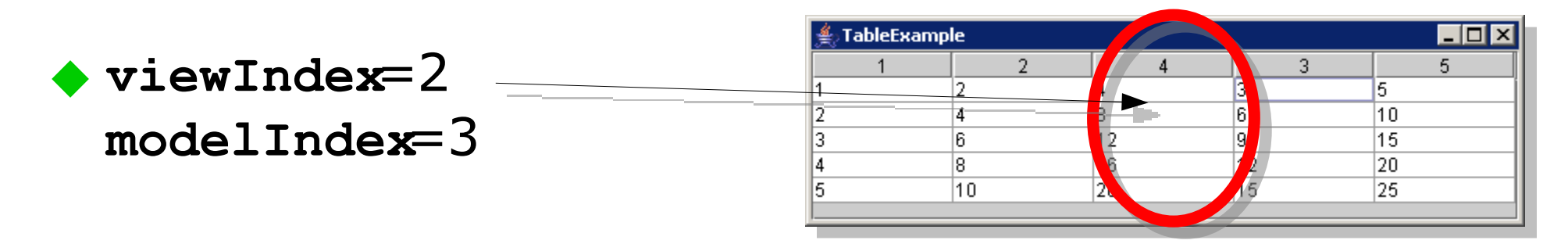

### *Exemple d'utilisation des colonnes*

#### ◆ Deux colonnes avec les mêmes données.

```
public static void main(final String[] args) {
  TableModel dataModel=new AbstractTableModel() {
    public int getColumnCount() {
                                          4 ColumnTableExample
      return 1;
                                                                                  _ 1 m l
                                                                Itoto
                                          toto
    }
                                          ltiti
                                                                ltiti.
    public int getRowCount() {
                                          hello
                                                                hello
      return args.length;
                                                                 banzai
                                          |banzai
    }
    public String getValueAt(int row, int column) {
      return args[row];
    }
  };
  TableColumnModel columnModel=new DefaultTableColumnModel();
  TableColumn column1=new TableColumn(0,100);
  columnModel.addColumn(column1);
  TableColumn column2=new TableColumn(0,100);
  columnModel.addColumn(column2);
  JTable table=new JTable(dataModel,columnModel);
  ...
}
```
### *Taille des colonnes*

#### ◆ Lors du changement de de taille d'une colonne : **setAutoResizeMode(int mode)**

- Pas de resize : AUTO\_RESIZE\_OFF
- Change la taille de la colonne suivante :AUTO\_RESIZE\_NEXT\_COLUMN
- Change les tailles des colonnes suivantes :AUTO\_RESIZE\_SUBSEQUENT\_COLUMNS
- Change la taille de la dernière colonne : AUTO\_RESIZE\_LAST\_COLUMN
- Change toutes les autres colonnes : AUTO\_RESIZE\_ALL\_COLUMNS

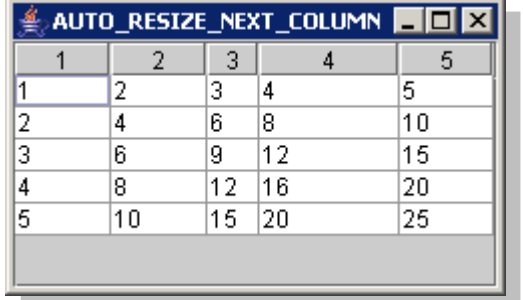

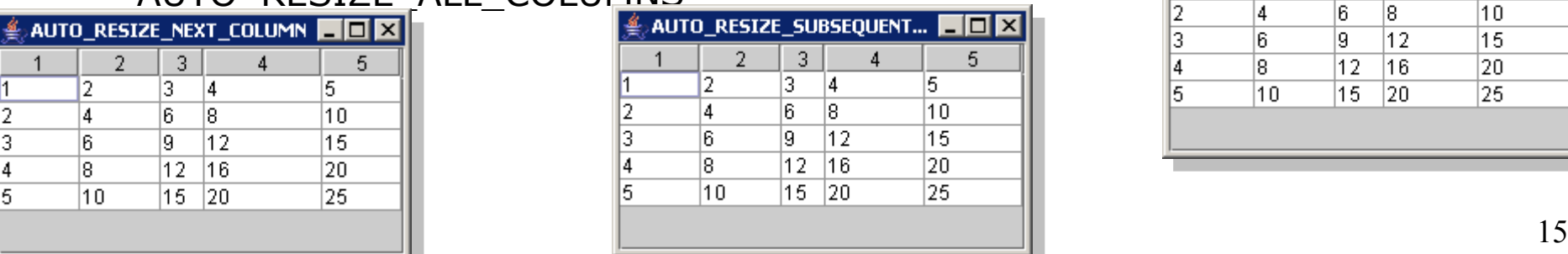

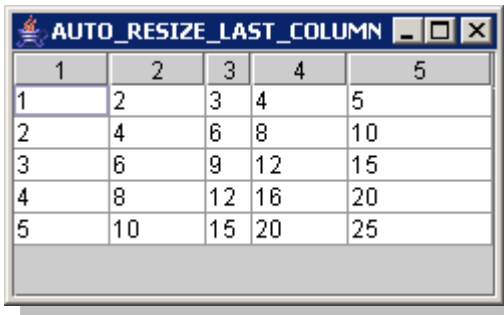

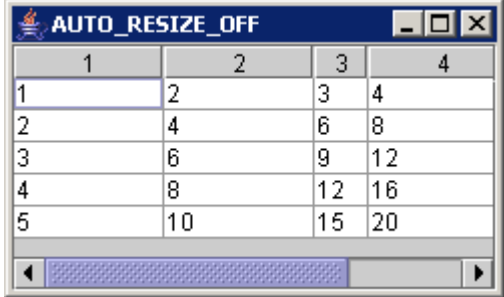

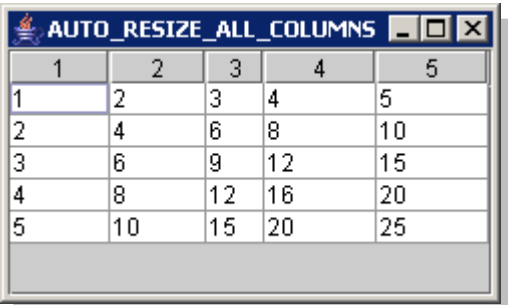

# *Changer le composant de rendu*

- ◆ Le **TableCellRenderer**permet de changer l'affichage graphique de chaque cellule.
- ◆ Deux solutions pour indiquer un *renderer* :
	- Sur une colonne :

**table.getColumnModel().getColumn(viewIndex). setCellRenderer(TableCellRenderer r)**

• Pour un type de données :

**table.setDefaultRenderer(Class type,TableCellRenderer r)**

◆ La classe **DefaultTableCellRendereri**mplante le *renderer* par défaut.

# *Afficher des lignes de couleurs différentes*

#### ◆ Redéfinie la méthode **getTableCellRendererComponent()**du **DefaultTableCellRenderer**. **public static void main(String[] args) { FileJTable table=new JTable(model); table.setDefaultRenderer(Object.class, new DefaultTableCellRenderer(){ public Component getTableCellRendererComponent( JTable table,Object value,boolean isSelected, boolean hasFocus,int row,int column) {** setBackground((row%2==0)?Color.LIGHT GRAY:Color.WHITE);

**}**

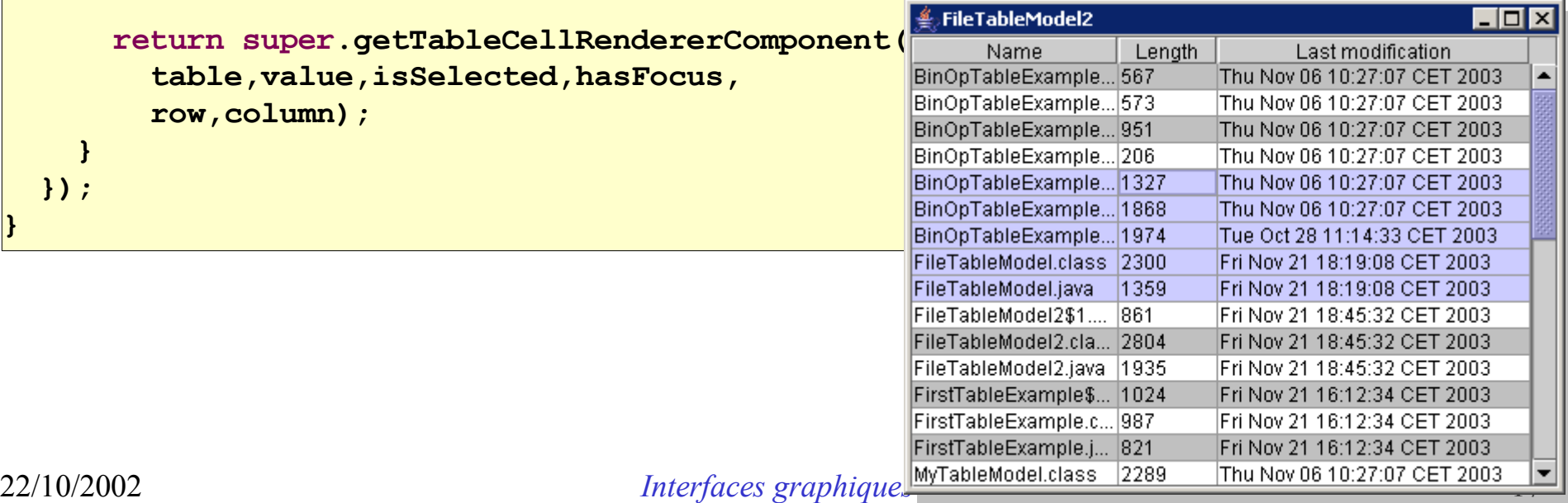

# *Exemple de celulles avec des valeurs numériques*

### ◆ Le renderer par défaut dépend du type.

```
public class MutableTableModel extends AbstractTableModel {
  public MutableTableModel(double... prices) {
    this.prices=prices;
  }
                                          public static void main(String[] args) {
  public int getColumnCount() {
                                            MutableTableModel model=new MutableTableModel(
    return 2;
                                              2.50, 123.0, 456.75, 134.95,
  }
                                               123.45, 89.99, 124.99);
  public int getRowCount() {
                                            ...
    return prices.length;
                                          }
  }
  public String getColumnName(int column) {
    return (column==0)?"prix HT":"prix TTC";
  }
  public Class<Double> getColumnClass(int columnIndex) {
    return Double.class;
                                                                                              -\Box \times<u>දු</u>ණි table
  }
                                                                   prix HT
                                                                                       \text{priv} \text{TTC}2,52,99
  public Double getValueAt(int row, int column) {
                                                                                              147,108
                                                                             123double price=prices[row];
                                                                           456.75
                                                                                              546,273
    return (column==0)?price:price*1.196;
                                                                           134,95
                                                                                                161.4
                                                                                              147,646
                                                                           123,45
  }
                                                                            89.99
                                                                                              107,628
  private final double[] prices;
                                                                           124.99
                                                                                              149,488
```
#### Renderer par défaut des valeurs numériques

22/10/2002 *Interfaces graphiques* 18

### *Edition des cellules*

#### ◆ Au niveau du **TableModel** :

• indiquer les cellules éditables :

**boolean isEditable(int row, int column)**

• Indiquer comment changer la valeur de la cellule

**void setValueAt(Object value, int row,int column)**

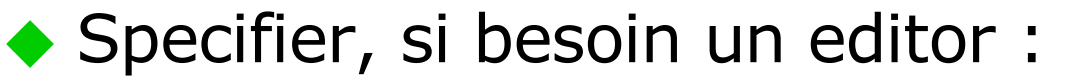

**table.getColumnModel().getColumn(viewIndex). setCellEditor(TableCellEditor editor)**

**table.setDefaultEditor(Class type,TableCellEditor editor)**

## *Exemple d'édition des celulles*

```
◆ isEditable()permet d'indiquer les cellules éditables.
```

```
◆ L'éditeur par défaut dépend aussi du type.
```

```
public class MutableTableModel extends AbstractTableModel {
  public MutableTableModel(double[] prices) {
    this.prices=prices;
  }
  ...
  public boolean isCellEditable(int row, int column) {
    return column==0;
  }
  public void setValueAt(Object value, int row, int column) {
    prices[row]=(Double)value;
    fireTableRowsUpdated(row, row);
  }
 public Class<Double> getColumnClass(int columnIndex) {
    return Double.class;
  }
  private final double[] prices;
```
Editor par défaut

des valeurs numériques

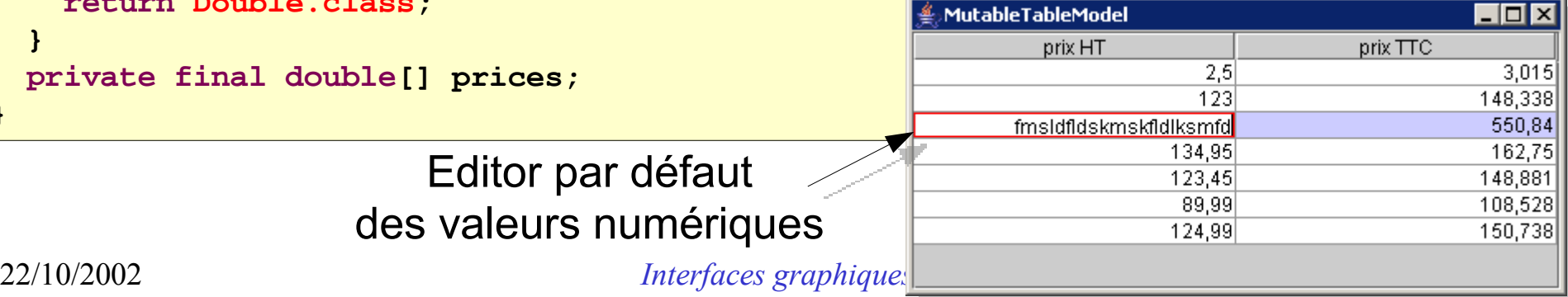

**}**

### *Rendu des valeurs booléennes*

#### ◆ Le renderer par défaut est une case à cocher

```
public static class EmployeeTableModel extends AbstractTableModel {
  ...
 public Object getValueAt(int row, int column) {
    Employee employee=employees.get(row);
    return (column==0)?employee.getName():employee.isManager();
  }
 public Class<?> getColumnClass(int column) {
                                                          public interface Employee {
    return (column==0)?String.class:Boolean.class;
                                                            String getName();
  }
                                                            boolean isManager();
 public boolean isCellEditable(int row, int column) {
                                                            void setManager(boolean manager);
                                                          }
    return column==1;
  }
 public void setValueAt(Object aValue, int row, int column) {
    employees.get(row).setManager((Boolean)aValue);
  }
                                                           EmployeeTableExemple
                                                                                         -\Box \timespublic void add(Employee employee) {
                                                                  name
                                                           toto
    int index=employees.size();
                                                           titi
                                                                                    v
    employees.add(employee);
                                                           tutu
    fireTableRowsInserted(index,index);
  }
 private final ArrayList<Employee> employees=
                                                                        new Employée
    new ArrayList<Employee>();
}
```
22/10/2002 *Interfaces grues* **Exercises 21** *Interfaces grues* **par défaut des booléens** 21

### *Utilisation d'un editor à base de boite déroulante*

#### ◆ Il est possible de spécifier un renderer/éditeur particulier

```
final EmployeeTableModel model=new EmployeeTableModel();
JTable table=new JTable(model);
JComboBox combo=new JComboBox(new Boolean[]{true,false});
TableColumn column1=table.getColumnModel().getColumn(1);
column1.setCellRenderer(new DefaultTableCellRenderer());
column1.setCellEditor(new DefaultCellEditor(combo));
final JFrame frame=new JFrame("EmployeeTableExemple");
JButton newButton=new JButton("new Employee");
newButton.addActionListener(new ActionListener() {
  public void actionPerformed(ActionEvent e) {
    String name=JOptionPane.showInputDialog(
      frame,"employee's name");
    if (name!=null)
      model.add(createEmployee(name));
  }
});
```
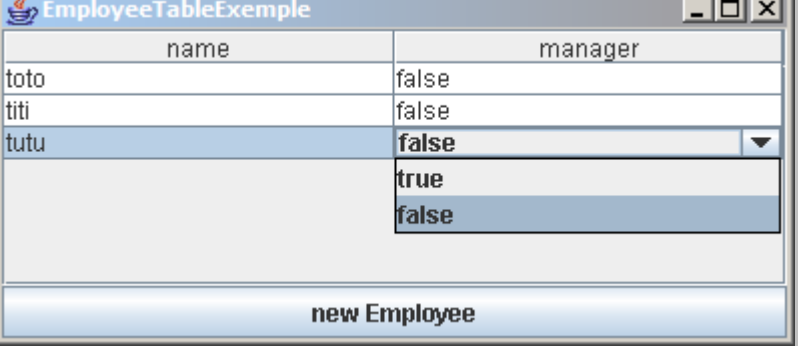

### *Evènements de données*

◆ Pour les données des cellules : TableModel obtenu par table.getModel()

**addTableModelListener(TableModelListener l)**

◆ Pour les colonnes : TableColumnModel obtenu par table.getColumnModel()

**addColumnModelListener(TableColumnModelListener l)**

### *Evènements de données des cellules*

- ◆ Capter par l'interface **TableModelListener**.
- ◆ Une seule méthode :

**void tableChanged(TableModelEvent event)**

- ◆ L'objet **TableModelEvent**est paramétré différemment pour indiquer précisément le changement
	- changement de la valeur d'une ou plusieurs cellules.
	- ajout/suppression de lignes.
	- changement du nombre de colonnes.

*Modification de valeurs des cellules*

◆ Une ligne a changé de valeur :

**TableModelEvent(source, ligne)**

◆ Intervalle de ligne [ligne1, ligne2] a changé de valeur :

**TableModelEvent(source, ligne1, ligne2)**

#### ◆ Une cellule (ligne, colonne) a changé de valeur :

**TableModelEvent(source, ligne, ligne, colonne)**

# *Ajout/Suppression de ligne*

◆ Une colonne ALL\_COLUMNS indique toutes les colonnes un type de modification (**INSERT,DELETE,UPDATE**)

**TableModelEvent(source,ligne1,ligne2,ALL\_COLUMNS,type)**

◆ Insertion de plusieurs lignes [ligne1,ligne2] :

**TableModelEvent(source,ligne1,ligne2,ALL\_COLUMNS,INSERT)**

◆ Suppression de plusieurs lignes :

**TableModelEvent(source,ligne1,ligne2,ALL\_COLUMNS,DELETE)**

#### Changement de valeur sur plusieurs lignes :

**TableModelEvent(source,ligne1,ligne2,ALL\_COLUMNS,UPDATE)**

### *Modification complexe du modèle*

◆ Le nombre de lignes et les valeurs ont changé :

**TableModelEvent(source)**

◆ Le nombre de colonne a changé :

**TableModelEvent(source,HEADER\_ROW)**

◆ Dans ce cas le **TableColumnModel**est entièrement reconstruit.

# *Exemple de raffraichissement des données*

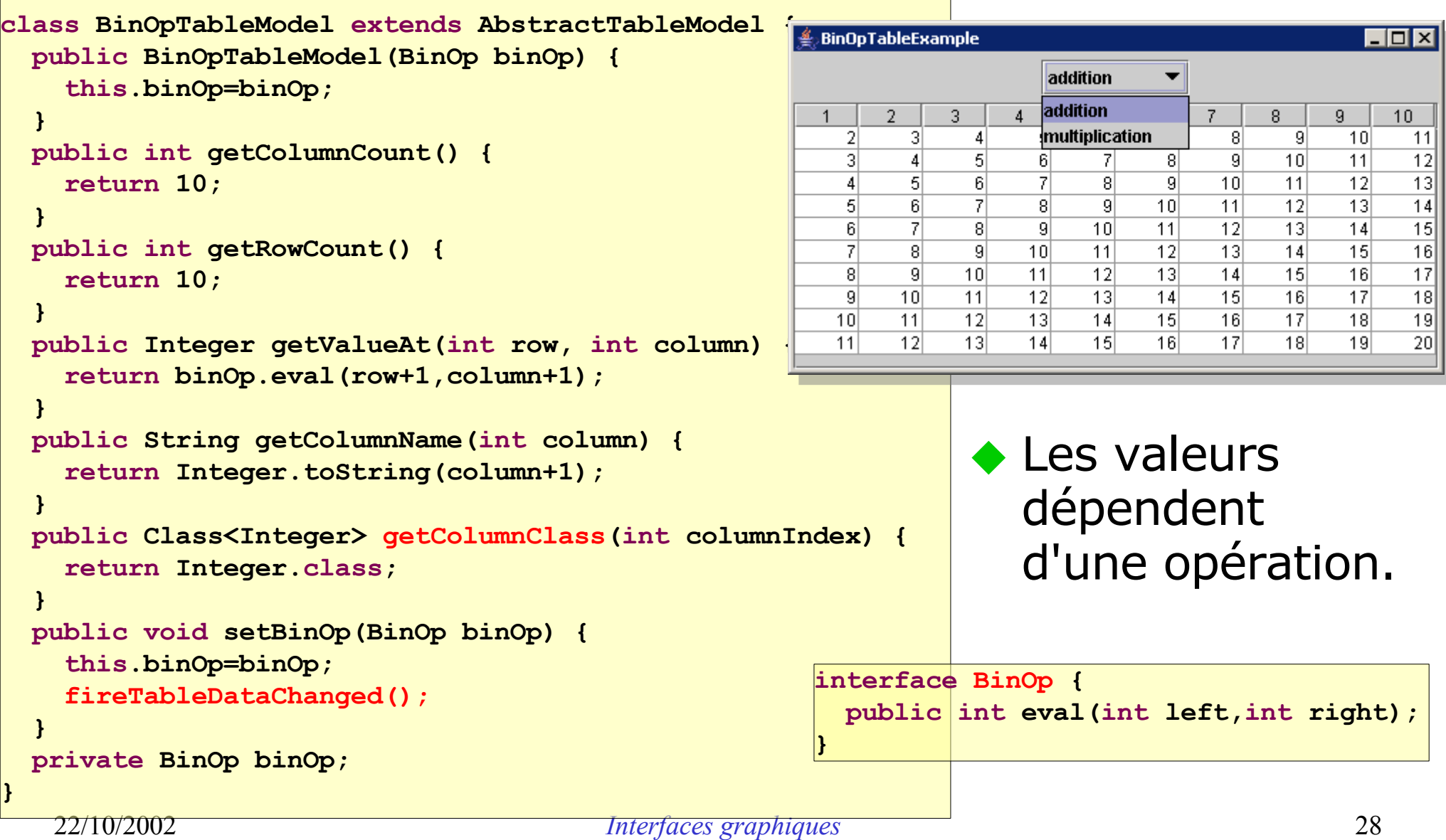

# *Exemple de raffraichissement des données (2)*

```
enum BinOps implements BinOp {
  addition {
                                                            E BinOpTableExample
    public int eval(int left, int right) {
          return left+right;
     }
                                                                    \overline{2}3.
  }, multiplication {
                                                                131
                                                                           6<sup>1</sup>\overline{2}|4|public int eval(int left, int right) {
                                                                           ब्र
                                                                \overline{3}6<sup>1</sup>return left*right;
                                                                          12\vert4
                                                                     -81
                                                                \overline{5}1510<sup>1</sup>}
                                                                6
                                                                     |12|18}
                                                                7
                                                                     |14|218
}
                                                                     16
                                                                          249
                                                                     18<sup>l</sup>27
                                                               10<sup>1</sup>20<sup>1</sup>30
static void main(String[] args) {
  BinOp[] ops=BinOps.values();
  final BinOpTableModel model=new BinOpTableModel(ops[0]);
  final JComboBox combo=new JComboBox(ops);
  combo.addActionListener(new ActionListener() {
    public void actionPerformed(ActionEvent e) {
       model.setBinOp((BinOp)combo.getSelectedItem());
     }
  });
```
- 0 ×

 $10<sup>1</sup>$ 

 $10$ 

20

30

40

50

60

70

80

 $90<sub>1</sub>$ 

100

multiplication  $\blacktriangledown$ 

51

 $10<sup>1</sup>$ 

 $15<sup>1</sup>$ 

 $20<sup>1</sup>$ 

-251

30l

 $35<sup>2</sup>$ 

40

45

501

 $6$ 

6l

 $12<sup>1</sup>$ 

 $18<sup>l</sup>$ 

 $24$ 

30

 $36<sup>2</sup>$ 

 $|42|$ 

48

54

60|

8

8

 $16$ 

 $\overline{24}$ 

 $|32|$ 

 $40<sub>1</sub>$ 

48

56

64

 $|72|$ 

80

71

 $|14|$ 

21

 $28$ 

 $35<sup>2</sup>$ 

 $\overline{42}$ 

49

56

 $63$ 

70

9.

 $|9|$ 

 $18$ 

 $\overline{27}$ 

 $36$ 

45

 $\overline{54}$ 

63

 $|72|$ 

 $81$ 

90)

5.

 $|4|$ 

 $\lvert 8 \rvert$ 

 $\overline{12}$ 

 $16$ 

 $20<sup>1</sup>$ 

24

 $28$ 

 $|32|$ 

36

40

### *Evènements sur les colonnes*

#### ◆ Capter par l'interface **ColumnModelListener**.

#### ◆ Gestion des colonnes :

- Ajout d'une colonne : **columnAdded(TableColumnModelEvent e)**
- Supression d'une colonne : **columnRemoved(TableColumnModelEvent e)**
- Déplacement d'une colonne : **columnMoved(TableColumnModelEvent e)**
- ◆ Changement graphique :
	- columnMarginChanged(ChangeEvent e)
	- columnSelectionChanged(ListSelectionEvent e)
- ◆ L'objet **ColumnModelEvent**contient deux indices indiquant la colonne de départ et celle d'arrivée.

# *Opération sur le ColumnModel*

◆ Les opérations de modification de colonne sur le **ColumnModel**générent automatiquement les évènements de modification correspondant.

### ◆ Opérations :

- Obtenir les colonnes : **int getColumnCount() TableColumn getColumn(int columnViewIndex)**
- ajout/suppression : **addColumn(TableColumn column) removeColumn(TableColumn column)**
- Déplacement : **moveColumn(int columnViewIndex, int newIndex)**
- Changement des espacements : **get/setColumnMargin(int margin)**

# *Exemple d'ajout/suppression*

```
Interfaces graphiques 32
public class ThreadTableModel extends AbstractTableModel {
 public ThreadTableModel(Thread[] threads) {
   this.threads=threads;
  }
 public int getColumnCount() { return 3; }
 public int getRowCount() { return threads.length; }
 public String getColumnName(int column) {
   return columnNames[column];
  }
 public Object getValueAt(int row, int column) {
   Thread thread=threads[row];
   switch(column) {
     case 0:
       return thread.getName();
     case 1:
       return thread.getPriority();
     case 2:
       return thread.isDaemon();
    }
   throw new AssertionError(
     "invalid column ("+row+','+column+')');
  }
 private final Thread[] threads;
 private final static String[] columnNames={
   "Name","Priority","Daemon"
 };
```
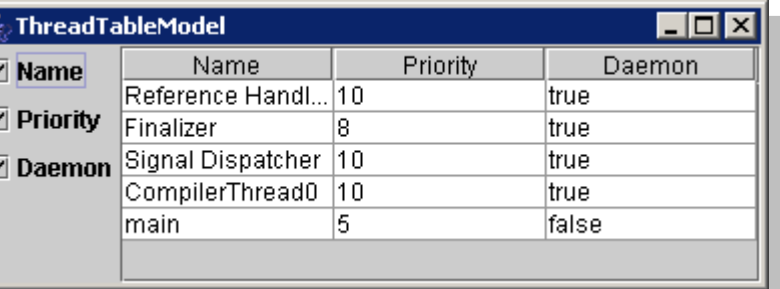

# *Exemple d'ajout/suppression (2)*

```
Interfaces graphiques 33
private static JCheckBox createCheckBox(
 final TableColumnModel columnModel,final int modelIndex) {
   final JCheckBox checkBox=new JCheckBox(
     columnNames[modelIndex]);
   checkBox.setSelected(true);
   final TableColumn column=columnModel.getColumn(modelIndex);
   checkBox.addActionListener(new ActionListener() {
     public void actionPerformed(ActionEvent e) {
       if (checkBox.isSelected())
         columnModel.addColumn(column);
       else
         columnModel.removeColumn(column);
      }
   });
   return checkBox;
  }
 public static JPanel createCheckBoxPanel(
   TableColumnModel columnModel) {
   JPanel panel=new JPanel(null);
   panel.setLayout(new BoxLayout(panel,BoxLayout.Y_AXIS));
   for(int i=0;i<columnModel.getColumnCount();i++)
     panel.add(createCheckBox(columnModel,i));
   return panel;
 }
```
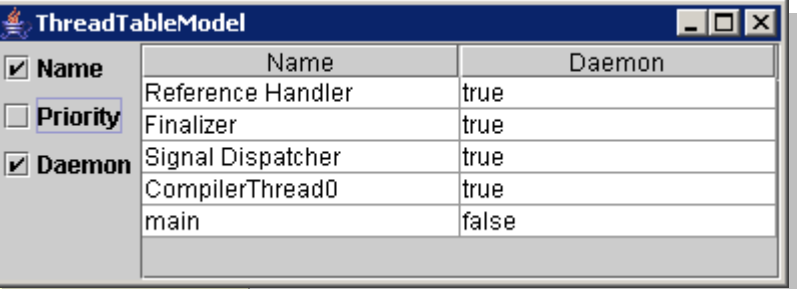

### *Evènement de sélection*

◆ Evènement de sélection différent pour les lignes et pour les colonnes.

- ◆ Evènements de sélection
	- Sélection d'une ligne (sur la JTable) : JTable.getListSelectionModel()

**addListSelectionListener(ListSelectionListener l)**

• Sélection d'une colonne (sur un TableColumn) : JTable.getColumnModel().getSelectionModel()

**addListSelectionListener(ListSelectionListener l)**

# *Evènement de sélection (2)*

#### ◆ Par défaut seules les lignes sont sélectionnables.

- Sélection des lignes : **table.setRowSelectionAllowed(true);**
- Sélection des colonnes : **table.setColumnSelectionAllowed(true);**
- Sélection des cellules : **table.setCellSelectionEnabled(true);**

◆ Méthodes de récupération de la sélection :

- **int getSelectedColumn()**
- **int getSelectedColumnCount()**
- **int[] getSelectedColumns()**
- **int getSelectedRow()**
- **int getSelectedRowCount()**
- **int[] getSelectedRows()**

### *Permettre le trie suivant les colonnes*

- ◆ Pas de méthode disponible dans JTable, doit être écrit à la main.
- ◆ Question : Comment permettre le trie suivant les colonnes de façon assez générique ?
- ◆ Réponse : Insérer un modèle de données entre le modèle réel et la table.
- ◆ Ce modèle effectuera des indirections sur les indices des lignes en fonction d'un trie effectué sur les valeurs d'une colonne.

# *Changement de l'index des lignes*

#### ◆ Utilisation d'un tableau d'entiers pour l'indirection.

```
public class SortedTableModel extends AbstractTableModel {
 public SortedTableModel(TableModel model) {
    this.model=model;
    Integer[] table=new Integer[model.getRowCount()];
    for(int i=0;i<table.length;i++)
      table[i]=i; // boxing
    this.table=table;
  }
 public int getColumnCount() {
    return model.getColumnCount();
  }
 public int getRowCount() {
    return model.getRowCount();
  }
 public Object getValueAt(int row, int column) {
    return model.getValueAt(getSortedRow(row),column);
  }
 private int getSortedRow(int row) {
    return table[row]; // unboxing
  }
 private final Integer[] table;
 final TableModel model;
  ...
```
**}**

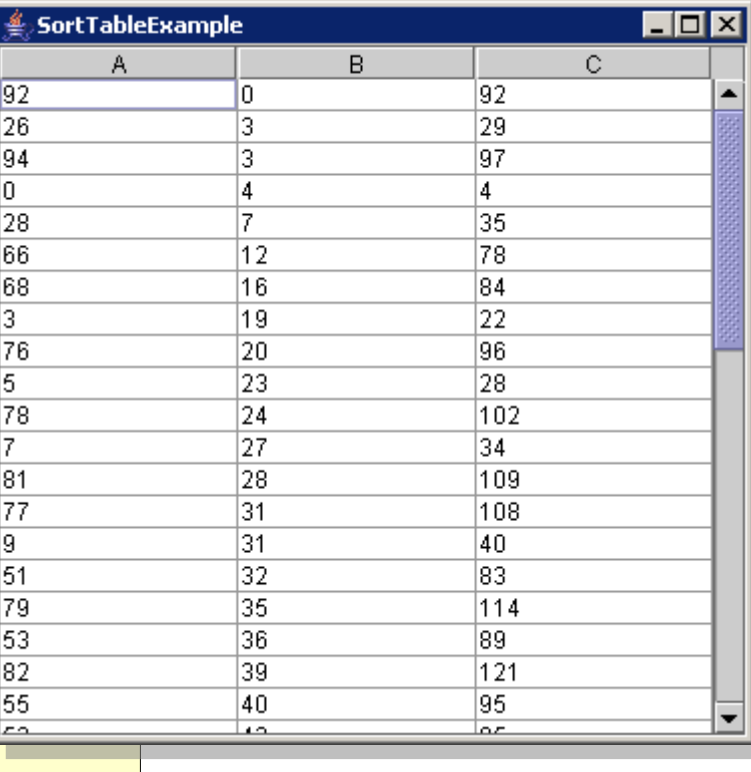

### *Le trie dépend des valeurs de la colonne*

#### ◆ Trie suivant les valeurs d'une colonne.

```
public Class<?> getColumnClass(int column) {
 return model.getColumnClass(column);
}
public String getColumnName(int column) {
 return model.getColumnName(column);
}
public boolean isCellEditable(int row, int column) {
 return model.isCellEditable(getSortedRow(row), column);
}
public void setValueAt(Object aValue, int row, int column) {
 model.setValueAt(aValue,getSortedRow(row),column);
}
public void sort(final int column,final final order) {
 Arrays.sort(table,new Comparator<Integer>() {
   public int compare(Integer i1, Integer i2) {
      Comparable c1=(Comparable)model.getValueAt(i1,column);
      Comparable c2=(Comparable)model.getValueAt(i2,column);
      return (order?1:-1)*c1.compareTo(c2); // warning unsafe
    }
  });
  fireTableDataChanged();
}
```
### *Déclenchement du tri par l'utilisateur*

#### ◆ L'utilisateur double-clic sur une colonne.

```
public static void main(String[] args) {
  TableModel model=new AbstractTableModel() {
    public int getColumnCount() { return 3; }
    public int getRowCount() { return 50; }
    public Integer getValueAt(int row, int column) {
     Random random=new Random(row);
      int v1=random.nextInt(100);
      int v2=random.nextInt(100);
      return new int[] {v1,v2,v1+v2}[column]; // bof
    }
  };
  final SortedTableModel sortedModel=new SortedTableModel(model);
  final JTable table=new JTable(sortedModel);
  table.getTableHeader().addMouseListener(new MouseAdapter() {
    public void mouseClicked(MouseEvent event) {
      if (event.getClickCount()<2)
        return;
      int viewIndex = table.columnAtPoint(event.getPoint());
      int modelIndex = table.convertColumnIndexToModel(viewIndex);
      sortedModel.sort(modelIndex,true);
    }
  });
```
- ◆ On souhaite maintenant pourvoir trier en ordre croissant ou décroissant
- ◆ De plus, il faut rajouter de petites flèches pour que l'utilisateur soit au courant de l'ordre de trie
- ◆ Que doit-on faire ? 1) changer la JTable 2) changer le TableModel 3) changer le TableColumnModel 4) changer le JTableHeader

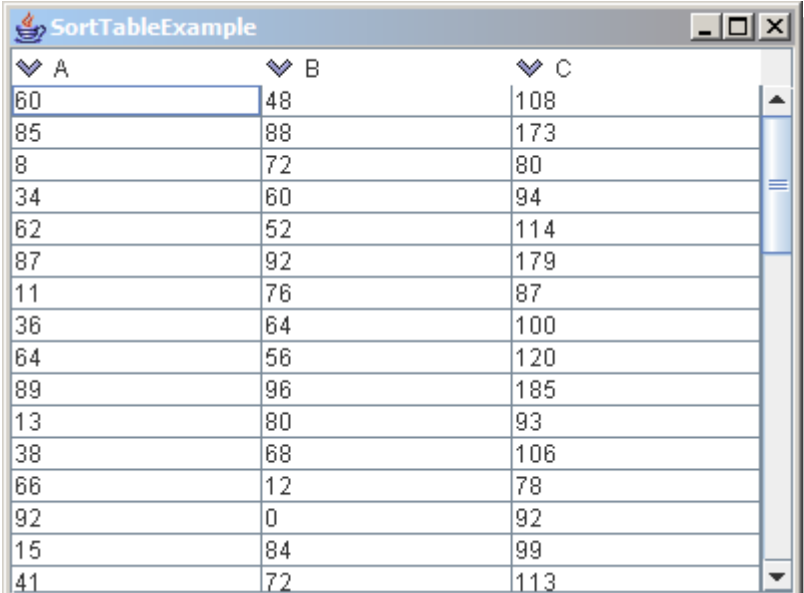

22/10/2002 *Interfaces graphiques* 40 ◆ Des icônes par défaut sont disponibles : http://java.sun.com/developer/techDocs/hi/repository/

### *Trier dans les deux sens*

```
22/10/2002 Interfaces graphiques 41
public class SortedTableColumnModel extends DefaultTableColumnModel {
 public SortedTableColumnModel(SortedTableModel model) {
   this.model=model;
   this.orders=new boolean[model.getColumnCount()];
  }
 public boolean order(int column) {
   return orders[column];
  }
 public void reverseOrder(int column) {
   boolean order=orders[column]=!orders[column];
   model.sort(column,order);
   fireColumnMarginChanged(); // bof
  }
 private final boolean[] orders;
 private final SortedTableModel model;
}
         final JTable table=new JTable(sortedModel,columnModel);
          table.createDefaultColumnsFromModel();
         table.getTableHeader().setDefaultRenderer(new DefaultTableCellRenderer() {
           public Component getTableCellRendererComponent(JTable table,
             Object value, boolean isSelected, boolean hasFocus, int row,int column) {
             super.getTableCellRendererComponent(table, value, isSelected,
               hasFocus, row, column);
             setIcon(columnModel.order(column)?upIcon:downIcon);
             return this;
            }
          });
```